# **Software**

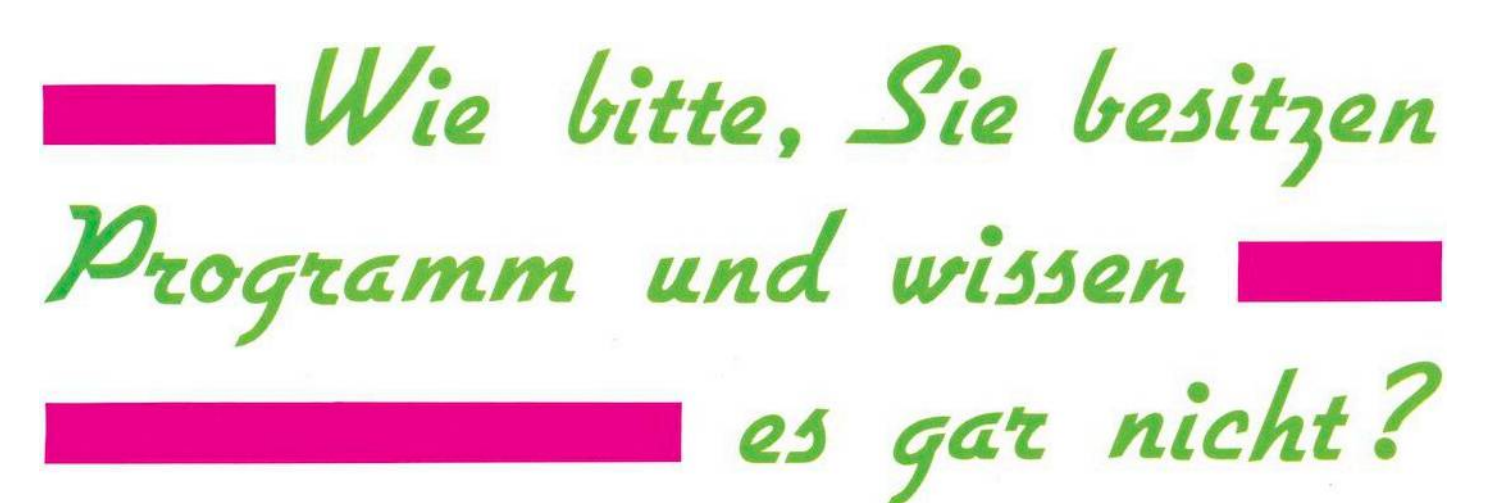

**Manuel S41 wird eine Demo-Diskette**<br> **Manuel einige Programme, von de**it jedem Diskettenlaufwerk 1541 wird eine Demo-Diskette mitgeliefert. Aufdieser Disketnen der von jeglichem Computerwissenunberührte Neuling nicht genau weiß, wie ersie einzusetzen hat. Unter anderem ist das das Programm DOS 5.1. Dieses Programm erlaubt die bequeme Nutzung vieler Diskettenbefehle.

### **Was macht das DOS 5.1?**

Esliefertdrei verschiedeneArten von Befehlen:

— Der Fehler-Status kann mit einem einfachen Befehl gelesen werden; — dasInhaltsverzeichnis(Directory) einer beliebigen Diskette kann geladen werden, ohne ein im Computer befindliches Programm zu zerströren;

— eine Anzahl von Diskettenbefehlen kann einfach durchgeführt werden.

## **Wie man das DOS 5.1 in den Computer lädt**

Vielleicht haben Sie es schon einmal mit LOAD"DOS 5.1",8 probiert und haben dann lediglich ein Syntax-Error erhalten. Das liegt daran, daß das DOS ein Maschinenprogramm ist. Es gibt auf der Diskette aber ein anderes Programm, das sich »C-64 Wedge« nennt. Und dieses Programm ist das Ladeprogramm für das DOS 5.1. Also laden Sie es mit LOAD"C-64 WEDGE'',8 und drücken dann RUN. Dadurch wird das DOS automatisch in den Speicher des Computers geladen.<br>
Nach kurzer Zeit meldet sich der Computer mit einer kurzen Meldung (siehe Bild). Jetzt können Sie<br>
40 <del>- Mal</del> Nach kurzer Zeit meldet sich der Computer mit einer kurzen Meldung (siehe Bild). Jetzt können Sie **Ich bin sicher, daß ein großer Teil alter C-64-Besitzer, die sich eine Ftoppy zugetegt haben, gar nicht wissen, was sie für ein nützIches und interessantes Programm in ihrem Besitz haben. Oder sie wissen damit nicht viel anzufangen. Gemeint ist das DOS 5.1 auf Ihrer Demo-Diskette.**

das Programm nutzen. Es macht nichts, wenn Sie jetzt »NEW« eintippen: Das DOS 5.1 liegt in einem Speicherbereich, der nicht mit »NEW« gelöscht werden kann. Sie können auch ruhig irgendein anderesBasic-Programmladen. Esist ohne weiteres möglich, und die beiden Programme beeinflussen einander nicht.

## **Die Befehle des DOS 5.1**

DOS-Befehle müssen als direkte Befehle eingegeben werden, das heißt, man kann sie nicht innerhalb von Programmen einsetzen. Die meisten DOS-Befehle beginnen mit einem »>« oder »@«. Man kann sie wahlweise benutzen, sie bewirken das gleiche. Da jedoch das »@« mit einer Taste gedrückt werden kann, werde ich im folgenden nur dieses Zeichen verwenden. Doch dazu später. Es gibt noch andere Zeichen, mit denen DOS-Befehle beginnen, das sind die Zeichen  $(-)$ ,  $(t)$ und (/). Diese Zeichen haben folgende Bedeutung:

(—): Speichern (Save) eines Programms.

Beispiel: —TEST speichert ein Programm namensTEST aufdie Diskette. Sonst würde man schreiben SA-VE"TEST", 8

t lädt ein Programm (LOAD) von Diskette und startet es automatisch. Beispiel: tTEST lädt das Programm TESTvon der Diskette und startet es automatisch und ersetzt die Befehle LOAD"TEST",8:RUN.

/lädt ein Programm, ohne eszu starten. Beispiel: /Test entspricht dem LOAD"TEST',8

In vielen Fällen ist es nicht nötig, beim Laden und Speichern eines Programms den Programmnamen voll auszuschreiben. Man kann Teile des Namens eingeben und »?« beziehungsweise »\*« für den Rest eintippen.

Beispiel: Der Befehle /TE\* lädt das erste Programm von der Diskette, dessen erste beiden Buchstaben Te sind, das kann das Programm TE sein, aber auch TEST oder TERMIN oderTEUER, fallsdieseProgramme auf der Diskette vorhanden sind. Der Befehl /\* lädt das erste Programm auf der Diskette.

Das »?« ersetzt irgendein Zeichen im Programmnamen: /T??T lädt jedes Programm, dessen erster und vierter Buchstabe ein T ist. Das könnte ein Programm namens TEST, TANT, TORT, und so weiter sein.

BenutzenSie»?«und »\*« aber nicht für den SAVE-Befehle (SAVE beziehungsweise -). Beim Abspeichern muß der Programmname natürlich voll ausgeschrieben werden!

### **Disk-Status**

Dies ist der kürzeste Befehl von DOS 5.1. Sie brauchen lediglich das @-Symbol einzutippen, gefolgt von

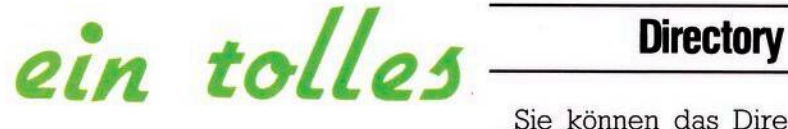

der Return-Taste, und Sie erhalten den Floppy-Status angezeigt. Wenn die Floppy keinen Fehler meldet,<br>erhalten Sie die Meldung die Meldung '00,OK,00,00'. Falls Sie ein Pro-

Sie können das Directory einer Diskette lesen, ohne dasim Computer befindliche Programm zu zerstören. Tippen Sie einfach ein: @\$ und natürlich die RETURN-Taste. Sie können auch eine bestimmte Auswahl der anzuzeigenden Programme treffen, indem Sie die Abkürzungen »?« oder »\*« benutzen. Beispiel: Tippen Sie ein: @\$:D\* und Sie erhalten jedes Programm, das mit einem D anfängt. Die Eingabe von @\$:??? listet jedes Programm, dessen Name aus genau drei Zeichen besteht.

### \*\*\*\* COMMODORE 64 BASIC U2 \*\*\*\* 64K RAM SYSTEM 38911 BASIC BYTES FREE RE ADY.  $E-64$  WEDGE", 8 CHING FÜR C-64 WEDGE L C AL I MG **bos MANAGER US.1/071382 DV BOB FAIRBAIRN**

(C) 1982 COMMODORE BUSINESS MACHINES

REAC'Y .

gramm oder mehrere Programme mit dem SCRATCH-Befehl gelöscht haben, erhalten Sie eine Information über die Anzahl der von der Diskette gelöschten Programme. Wenn die Diskettenstation durch Blinken der Lampe einen Fehler anzeigt, gibt Ihnen dieser Befehl die Art des Fehlers an. Falls Sie zum Beispiel ein Programm von der Diskette laden wollen, das nicht auf ihr existiert, erhalten Sie nach Eingabe<br>dieses Befehls die Meldung: die Meldung: 62,FILE NOT FOUND,00,00. Manchmal reicht eine solche Meldung nicht aus. Dann sollten Sie im Floppy-Handbuch nachlesen. Um diese Informationen ohne DOS 5.1 zu erhalten, müssen Sie ein kleines Programm schreiben!

Der Befehl @ ersetzt folgendes Programm: OPEN 15,8,15  $INPUT # 15, A1, A2$, A3, A4$ PRINT A1, A2\$, A3, A4 CLOSE 15

#### So meldet sich das Dos 5.1

Um zum Beispiel eine Diskette neu zu formatieren, müssen Sie ohne die Benutzung des DOS 5.1 folgendes eingeben:<br>OPEN 15,8,15,"

15,8,15,"N:1541TEST/DE-MO,ZX"

CLOSE 15

Mit dem DOS 5.1 tippen Sie ein: @N: 1541TEST/DEMO,ZX

Der Befehl @N:1541TEST/DEMO ohne Angabe der ID-Nummer (in unserem Fall ZX) formatiert eine Diskette nicht neu. Er gibt der Diskette lediglich einen neuen Namen und löscht dabei das gesamte Directory. Diese Befehlsvariante läuft wesentlich schneller ab als der komplette NEW-Befehl. Allerdings muß die Diskette vorher schon formatiert gewesen sein.

#### **Initialize**

Der Befehl lautet: @ <sup>I</sup>

Er wird normalerweise nicht benötigt, kann jedoch manchmal helfen, wenn Sie ein DRIVE NOT READY erhalten.

#### **Scratch**

Wenn man Programme löschen will, tippt man ein:

@ S:Programmname

Der Befehl @ S:D\* löscht alle Programmme von der Diskette, die mit D beginnen. Mit @ S:\* wird die gesamte Diskette gelöscht, ähnlich dem New-Befehl, ist jedoch langsamer in der Ausführung.

#### **RENAME**

Um den Namen eines Programms auf der Diskette zu ändern, tippen Sie ein: @R:neuer Name=alter Name

Beispiel: Aus dem Programm TEST wird das Programm LAMPE, wenn Sie eingeben: @ R:LAMPE=TEST **COPY**

In der Regel wird der Copy-Befehl bei Doppellaufwerken benutzt. Er ist jedoch auch für Einzellaufwerke anwendbar. Dieser Befehl verdoppelt ein Programm oder

eine Datei auf der Diskette. @ C:HUND = KATZE erstellt eine Kopie der Datei KATZE; die Kopie heißt HUND.

Eine weniger bekannte Möglichkeit des Copy-Befehls ist, daß zwei verschiedene Dateien miteinander verbundenwerden können zu einer einzigen Datei. Das kann so gemacht werden:

@ C:STREIT= HUND,KATZE

Die Dateien HUND und KATZE werden zu der neuen Datei STREIT zusammengefügt. Diese Möglichkeit ist sicher sinnvoll für Dateien. Ist sie auch anwendbar auf Programme? Testen Sie es selbst.

Das DOS 5.1 belegt keinen Basic-Speicherplatz. Innerhalb des C-64 Wedge wird es geladen mit LO-AD"DOS 5.1'',8,1 und gestartet mit SYS 12\*4096+12\*256 (Schauen Sie sich das Wedge an). So können Sie es auch laden und starten. Das ist vor allem dann von Vorteil, wenn Sie ein eventuell im Speicher befindliches Programm nicht löschen wollen.

Sie sehen, daß mit diesem Programm DOS 5.1 auf der Demodiskette eine Menge anzufangen ist. Es erleichtert den Umgang mit der Floppy doch ganz erheblich. Vor allem den Directory-Befehl und den Status-Befehl wende ich selbst sehr häufig an. (gk)